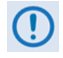

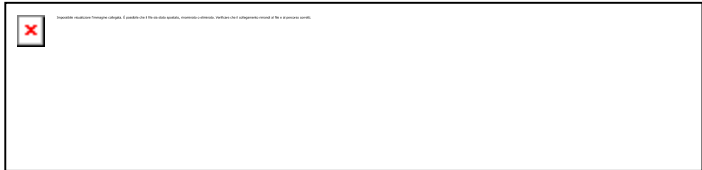

## ACCADEMIA DI BELLE ARTI DI FIRENZE (Informativa parte integrante della domanda di Immatricolazione ai corsi BIENNALI e TRIENNALI)

# **DOMANDA DI IMMATRICOLAZIONE ON LINE** (**dopo il superamento dell'esame di ammissione**)

Prima di inoltrare la Domanda di Immatricolazione è necessario leggere attentamente il **Regolamento della contribuzione studentesca** pubblicato nel sito internet dell'Accademia.

**Dopo l'esito positivo degli esami di ammissione** si deve inoltrare "on line" (e successivamente stampare e consegnare) la domanda di Immatricolazione.

Le date utili per le scadenze per inoltrare tale domanda, saranno pubblicate ogni anno nel: *Calendario delle ammissioni e delle iscrizioni*.

Alla domanda cartacea devono essere allegate le tasse e tutta la documentazione richiesta nell'**allegato A**.

Di seguito è descritta la procedura da seguire:

### **INSERIMENTO on line DOMANDA DI IMMATRICOLAZIONE**

Per inoltrare la domanda si deve accedere dal sito dell'Accademia di Belle Arti di Firenze: [www.accademia.firenze.it](http://www.accademia.firenze.it/) [dal menù principale → (STUDENTI → "Ammissioni Immatricolazioni 1° anno" → Domanda di Immatricolazione dopo il superamento dell'esame di Ammissione)] alla piattaforma dell'**Isidata** della segreteria "on line".

Dal Menù principale dell'Isidata selezionare 3. **[Gestione richiesta di immatricolazione](javascript:WebForm_DoPostBackWithOptions(new%20WebForm_PostBackOptions(%22ctl00$cp1$cmdImmatricolazioni%22,%20%22%22,%20false,%20%22%22,%20%22Immatricolazioni/LoginImmatric.aspx%22,%20false,%20true)))  (iscrizione al 1° anno - [ABILITATO dopo esito positivo esame di ammissione\)](javascript:WebForm_DoPostBackWithOptions(new%20WebForm_PostBackOptions(%22ctl00$cp1$cmdImmatricolazioni%22,%20%22%22,%20false,%20%22%22,%20%22Immatricolazioni/LoginImmatric.aspx%22,%20false,%20true))),**

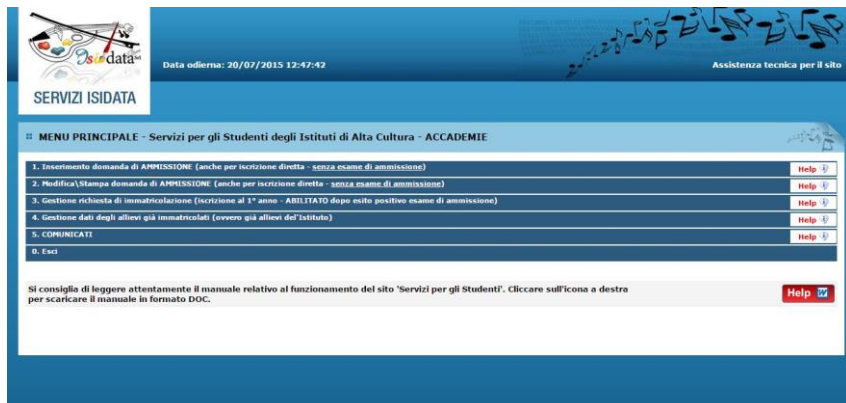

Selezionare "ACCADEMIA DI FIRENZE" e effettuare l'accesso inserendo user e password ricevuti al momento dell'inserimento della domanda di Ammissione.

Dalla finestra successiva cliccare su "Richiesta di immatricolazione" . Verrà chiesta una conferma di inserimento. Cliccando "si" la domanda di immatricolazione si riterrà inoltrata.

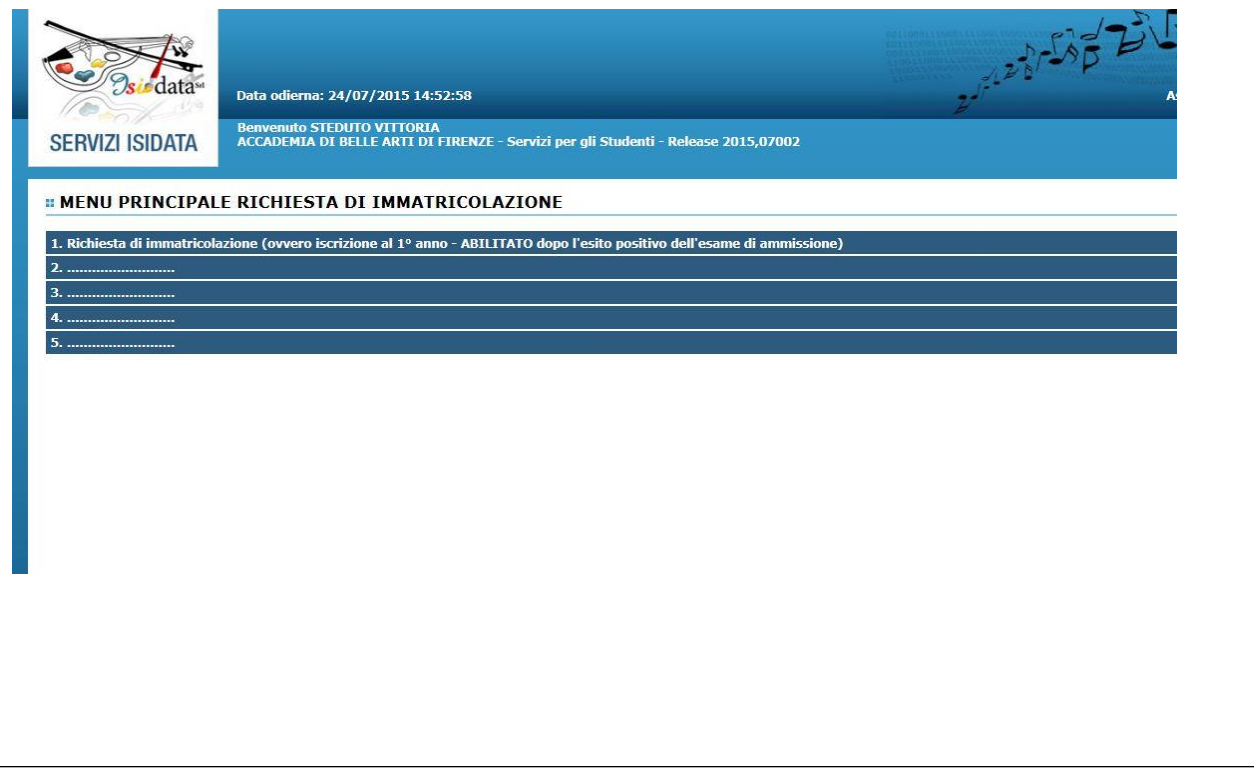

### **INSERIMENTO ON LINE TASSE DI ISCRIZIONE (OBBLIGATORIO)**

In alto a sinistra, accanto alla scheda "Anagrafica", si visualizzerà la scheda **"Tasse"** dove sarà possibile inserire le tasse pagate e le scansioni delle ricevute di pagamento (**obbligatorio**).

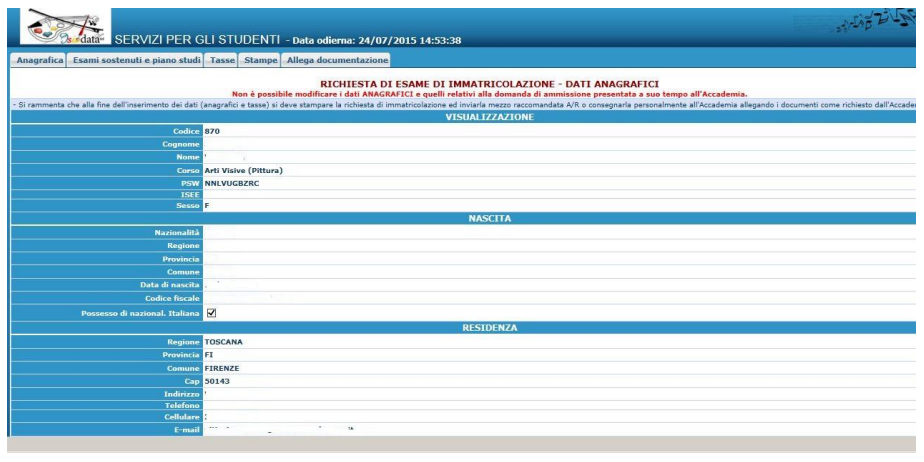

Indicare il tipo di tassa da inserire, l'importo e la data di pagamento scritta nella ricevuta. Successivamente cliccare su "scegli file" e caricare le immagini delle ricevute. Al termine cliccare su "inserisci" per completare l'inserimento.

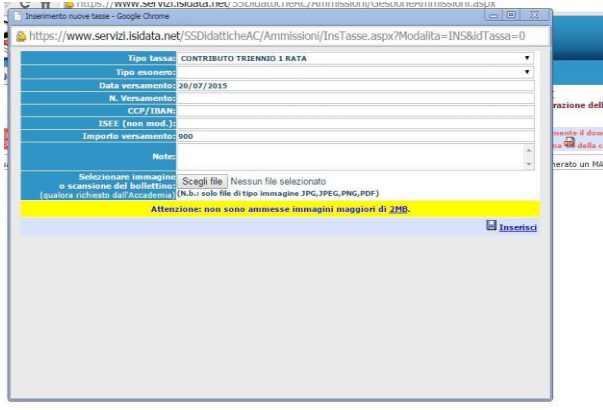

Ripetere l'operazione fino a che non siano state inserite tutte le tasse.

**IMPORTANTE!.** Anche gli studenti che hanno diritto **all'esonero delle tasse** (borsa di studio, invalidità ecc..) devono inserire ugualmente le tasse. Nel campo "importo versamento" inserire 0, nel campo "tipo di esonero" selezionare la tipologia dell'esonero dal menù a tendina. La data sarà quella in cui si effettua l'inserimento. Per verificare l'effettivo inserimento della tassa e del file della ricevuta si può cliccare sul simbolo della lente d'ingrandimento posizionato sulla sinistra.

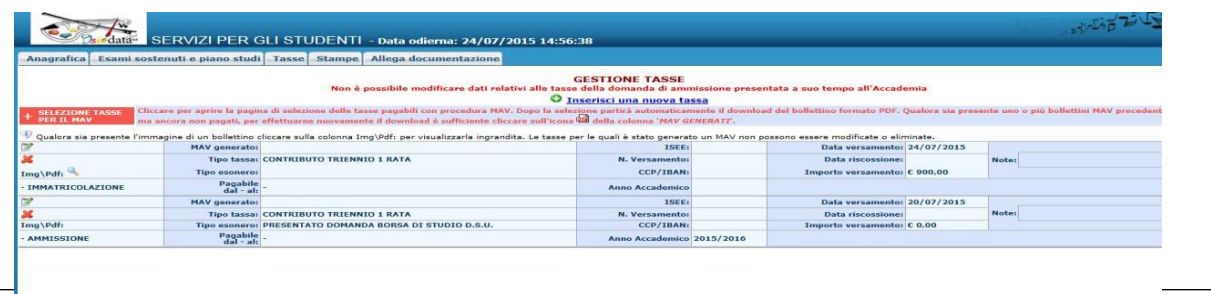

# **INSERIMENTO ALLEGATI (OBBLIGATORIO)** Analogamente si visualizzerà la scheda "**Allega documentazione"** (anche'essa in alto a sinistra) dove sarà possibile inserire le scansioni della documentazione richiesta specificata nell'**Allegato A**.  $\frac{1}{\sqrt{2}}$ SERVIZI PER GLI STUDENTI - Data odierna: 24/07/2015 14:53:38 **RICHIESTA DI ESAME DI IMMATRICOLAZIONE - DATI ANAGRAFICI**<br>difficare i dati ANAGRAFICI e quelli relativi alla domanda di ammissione presentata a suo te re (Pittura **INLVUGBZR** Cliccare su "scegli file", selezionare il file (massimo 2 MB), inserire il nome del file nel campo "oggetto documento" e infine cliccare su "inserisci documento". SERVIZI PER GLI STUDENTI - Data odierna: 24/07/2015 14:59:07 uti e niano studi Tasse Stampe Allega documentazione ALLEGA DOCUMENTAZIONE .<br>Jo potete inserire i documenti del tipo sotto indicato in base alle istruzioni che avete ricevuto dal Conservatorio, ad esempio se vi è stato chiesto di allegare copia formato PDF della carta di identiti ante questo modulo potete inserire i documente<br>2<mark>1x1, .xls Selo file .doc, .pdf, .txt, .xl</mark>s<br>Seleziona documento da allegare .png, jpg e non superiori a 2 MB ciascuno<br>sfoglia...  $\Box$  Inseriori documento APMimac\_20150724145838\_870\_FIAC.doc\_certificazione ISEEL APMimac\_20150724145907\_870\_FIAC.jpg carta di identità Ripetere l'operazione fino al totale inserimento della documentazione richiesta e specificata nell'**Allegato A** A questo punto la domanda di Immatricolazione è completa, non c'è bisogno di dare nessun'altra conferma. Tramite e-mail si riceveranno i nuovi codici per accede alla Segreteria on line come studenti immatricolati (punto 4. del menù principale dell'Isidata).

Dalla schermata principale si deve effettuare l'inserimento della fototessera in formato digitale (consigliato).

### **STAMPA DELLA DOMANDA di IMMATRICOLAZIONE E SPEDIZIONE**

Una volta inoltrata la domanda on-line si deve **stampare il documento**, firmarlo, e spedirlo tramite raccomandata A/R o consegnarlo personalmente all'Ufficio Protocollo, **entro la data indicata nel calendario delle ammissioni e delle iscrizioni**, all'indirizzo:

## **Accademia di Belle Arti di Firenze**

Ufficio Segreteria Didattica Via Ricasoli 66 50122 Firenze

avendo cura di allegare le ricevute cartacee delle tasse pagate e di tutta la documentazione richiesta nell'**allegato A**:

**n.b. non occorre mettere la marca da bollo**

Sulla busta scrivere :

**"Contiene domanda di Immatricolazione al 1° anno, dopo superamento esame di**

**ammissione, al corso Biennale/triennale di: specificare il corso ….**"

Per informazioni e chiarimenti consultare il sito internet dell'Accademia [www.accademia.firenze.it](http://www.accademia.firenze.it/) o scrivere a [didattica@accademia.firenze.it](mailto:didattica@accademia.firenze.it)

Per gli orari e le chiusure estive dell'Accademia e della Segreteria consultare il sito internet.

Prot. n° 2947/02e del 17/05/2016

f.to Il Direttore Didattico Prof. Eugenio Cecioni)<br>Eugenie Cecionie

# ALLEGATO A

#### **DOCUMENTI DA ALLEGARE ALLA DOMANDA DI IMMATRICOLAZIONE (a integrazione della documentazione già consegnata per la domanda di Ammissione)**

(digitalizzazioni in formato pdf/jpeg e in fotocopia in formato cartaceo):

- 1. Ricevute dei versamenti delle tasse e dei contributi da effettuarsi come di seguito riportato:
	- a. **Tassa erariale** di **€ 102,93** (tassa di iscrizione e di frequenza) versata sul C/C postale 1016 (bollettino reperibile presso tutto gli uffici postali) con causale Tassa di Iscrizione e di Frequenza + specificare anno e corso**;**
	- b. Ricevuta del versamento del **Contributo Accademico** di euro **1.800,00** (pagabile in due rate o in un'unica soluzione) del bonifico bancario da effettuare sul

**Conto corrente intestato a Accademia di Belle Arti di Firenze Banca Nazionale del Lavoro S.p.A. Filiale di Firenze** Agenzia VIA PELLICCERIA, 34/R – 50123 FIRENZE IBAN: IT22N0100502800000000200010 - SWIFT/BIC: BNLIITRR

con causale **contributo interno** + specifica dell'anno e del corso; Coloro che hanno diritto al pagamento in misura ridotta possono verificare l'importo e le fasce di reddito in base al valore ISEEU leggere attentamente il **Regolamento della Contribuzione Studentesca.**

- c. **Tassa regionale** di **€ 140,00** versata in via telematica collegandosi al portale dell'Azienda Regionale [https://areastud.dsu.toscana.it;](https://areastud.dsu.toscana.it/)
- 2. Per chi vuole avvalersi delle riduzioni legate al reddito deve allegare copia dell'**Attestazione ISEE** (valida per le prestazioni agevolate per il diritto allo studio universitario) dei redditi e patrimoni in corso di validità, ai fini dell'attribuzione della fascia contributiva (vedi Regolamento della Contribuzione studentesca art. 2 commi 1/2). Sono tenuti ad allegare l'attestazione ISEE anche gli studenti che hanno presentato domanda di Borsa di Studio; **Coloro che non presenteranno l'attestazione ISEE entro i termini previsti per la presentazione della domanda di immatricolazione diretta (vedi calendario delle Ammissioni e delle Iscrizioni) saranno inseriti nella fascia massima di contribuzione (euro 1800,00);**
- 3. Coloro che hanno fatto richiesta di borsa di studio al D.S.U. della Regione Toscana devono allegare (anche in formato digitale nel fascicolo Allievo), **copia della ricevuta rilasciata dall'Azienda per il Diritto allo Studio**. Il pagamento delle tasse e contributi è sospeso fino alla pubblicazione dell'elenco dei vincitori. Gli studenti che risulteranno non vincitori sono tenuti al pagamento delle tasse e contributi previsti dalla fascia contributiva di appartenenza entro dieci giorni dalla pubblicazione delle graduatorie definitive. **Coloro che non avranno allegato l'attestazione ISEE entro i termini previsti per la presentazione della domanda di immatricolazione diretta (vedi**

**calendario delle Ammissioni e delle Iscrizioni) saranno inseriti nella fascia massima di contribuzione (euro 1800,00);**

- 4. Gli studenti non comunitari provenienti da Paesi particolarmente poveri possono presentare contestualmente alla domanda di iscrizione, **un'istanza documentata in cui chiedono di essere esentati in tutto o in parte dal pagamento delle tasse e contributi** (art. 2 comma 4 del Regolamento della retribuzione studentesca). Il pagamento delle tasse e contributi è sospeso fino alla valutazione dell'istanza da parte del CdA dell'Accademia. Gli studenti la cui istanza non verrà accolta, o verrà accolta solo in parte, sono tenuti al pagamento delle tasse e contributi richiesti entro 10 giorni dalla comunicazione dell'esito dell'istanza);
- 5. Coloro che richiedano l'esonero, in tutto o in parte, dal pagamento di tasse e contributi, devono allegare idonea documentazione (anche in formato digitale nel fascicolo Allievo) che sarà valutata dal CdA dell'Accademia. Gli studenti la cui richiesta non verrà accolta, o verrà accolta solo in parte, sono tenuti al pagamento delle tasse e contributi spettanti entro 10 giorni dalla comunicazione dell'esito dell'istanza;

**N.B. gli studenti portatori di Handicap** con invalidità riconosciuta pari o superiore al 66% sono esonerati totalmente dal pagamento di tasse e contributi. Per avvalersi dell'esonero è necessario produrre idonea documentazione.